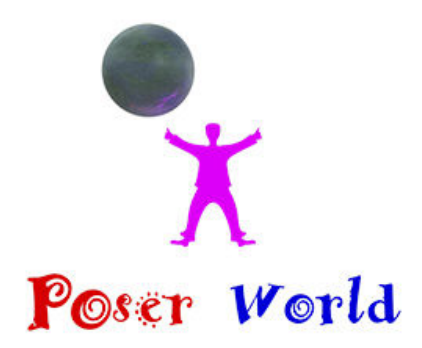

Dream Cutter LLC Ocala FL USA

## **Waldorf Astoria Hotel building prop for Poser**

Product URL https://poserworld.com/waldorf-astoria-hotel-building-prop-for-poser

Short Description: The Waldorf Astoria New York is a luxury hotel in Manhattan, New York City. The hotel has been housed in two historic landmark buildings in New York. The first, bearing the same name, was built in two stages, which accounts for its dual name. The original hotel, situated on Astor properties along Fifth Avenue, was completed in 1893 and designed by Henry J. Hardenbergh. It was demolished in 1929 to make way for the construction of the Empire State Building. The present building, at 301 Park Avenue in Midtown Manhattan, is a 47-story 190.5 m (625 ft) Art Deco landmark designed by architects Schultze and Weaver, which was completed in 1931. The current hotel was the world`s tallest hotel from 1931 until 1963, when it was surpassed by Moscow`s Hotel Ukraina by 7 metres (23 ft). An icon of glamour and luxury, the current Waldorf Astoria is one of the world`s most prestigious and best known hotels.

This digital model is based on the Waldorf Astoria Hotel in New York City.

.: Product Features :.

- Poser prop (obj, pp2/ png), with 112,978 polygons.
- There are no moving parts.
- Not scaled to the size of the Poser people... or else it would be huge!
- Includes a full set of texture maps, most of which are 208x2048 in size.
- Model textures and optimization by Dream Cutter 3D

Full Description: Waldorf Astoria Hotel for Poser 5 and above

c 2013 Digimation Model BankAll of this product's content was created by Digimation Model

Bank.Author: Digimation Model BankDirections (Poser):

Extract the files into the specified folders:

Put the obj files into Runtime\Geometries\Digimation\architecture

Put the pp2/ png (prop files) into Runtime\Libraries\Props\Digimation-Architecture

Put the jpg files (textures) into Runtime\Textures\Digimation\WaldorfAstoriaUsing the prop:

1) Start Poser.

2) Go to the Props > Digimation-Architecture Library

3) Add the item to your scene.Note:Model Size:

Due to the massive size of the real building, this model NOT sized to the scale of the Poser people. You'll need to use the use the parameter dials (scale) to scale to the desired size for your scene. Usage License:

You are completely free to use this figure in any commercial or non-commercial render, image, or animation.

You may NOT sell or give away any files found in this zip package without express permission.----

-------------------------------

Vanishing Point... Advanced 3D Modeling Solutions http://www.vanishingpoint.biz

Price \$10.00 SKU: VPDC01001802 MPN: VPDC01001802

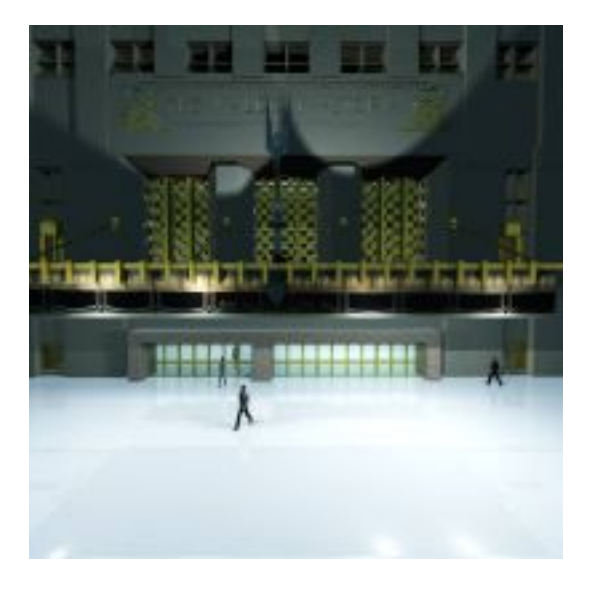

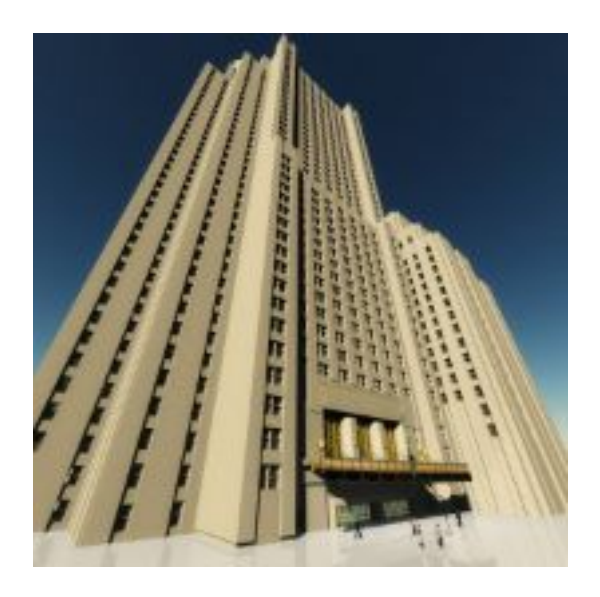

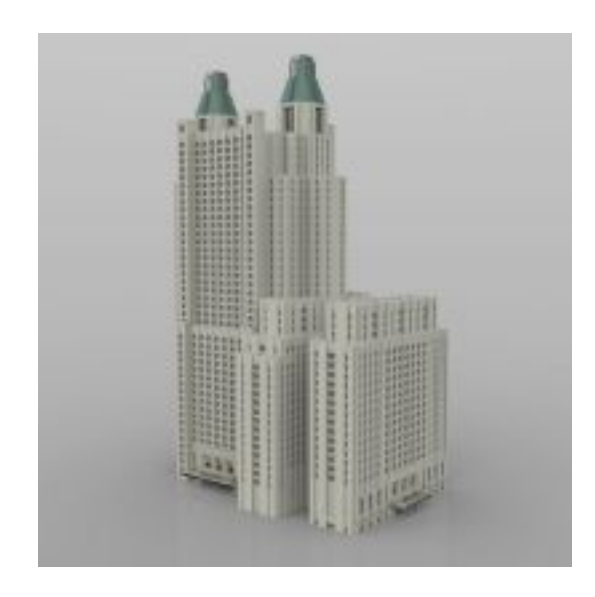

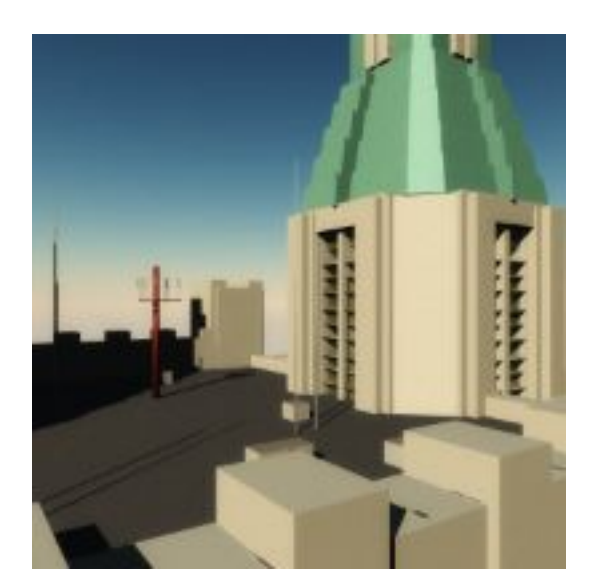

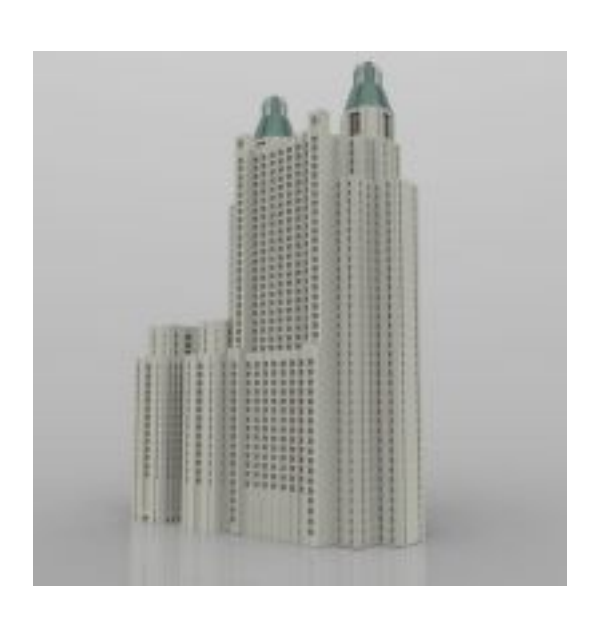

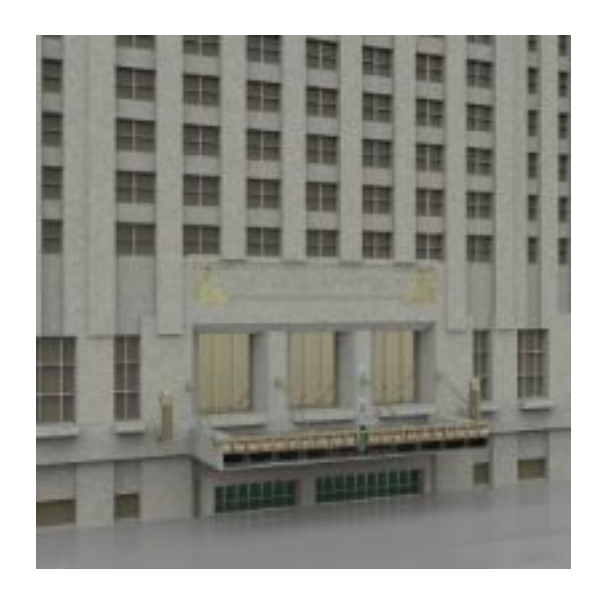

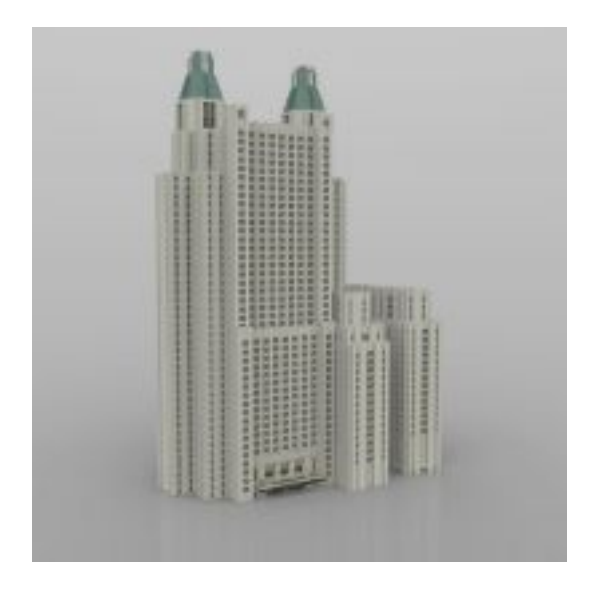

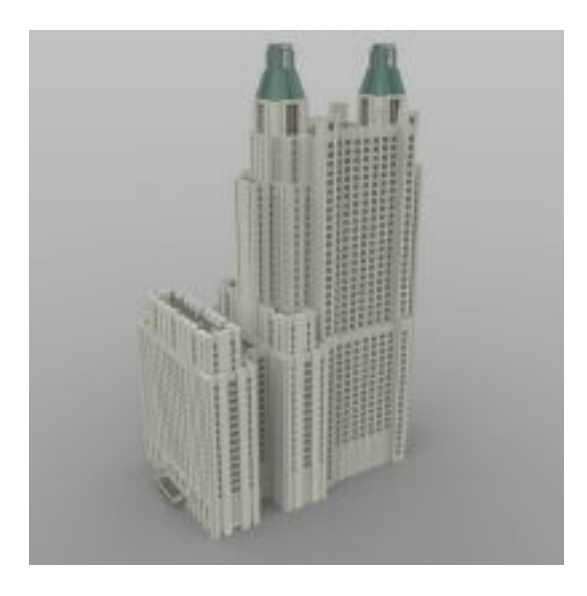

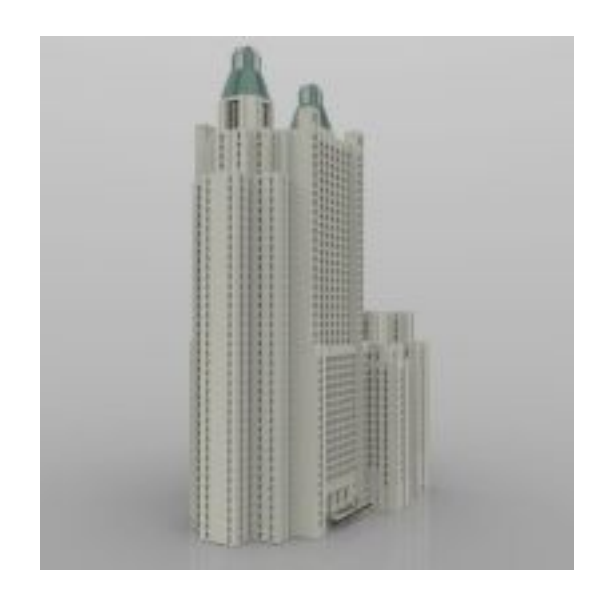

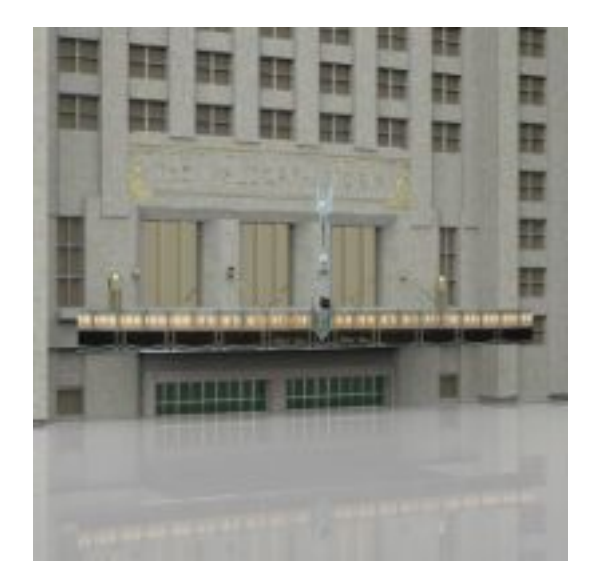